## NEW FEATURES

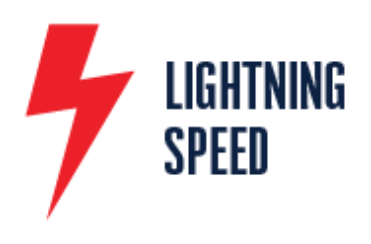

Robust search feature makes finding products easy!

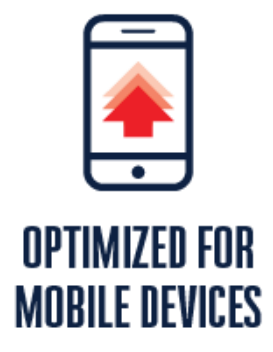

Save items to multiple carts that can be named and help better organize upcoming orders. Simply restore the cart to place it into your active shopping cart!

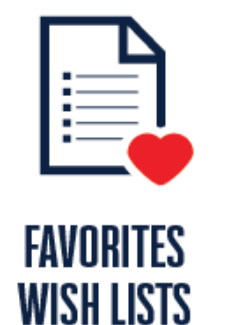

Quickly add products to your cart without having to search for individual items. Add multiple items to your order by part number or spreadsheet upload. Bulk Order doesn't necessarily mean you're buying in bulk - it just gives you the ability to quickly add products to your cart without having to search for each product and hit that Add to Cart button. Let's take a look at the Bulk Order page easily accessible through the button in the header menu.

You can quickly add products to your cart in two ways:

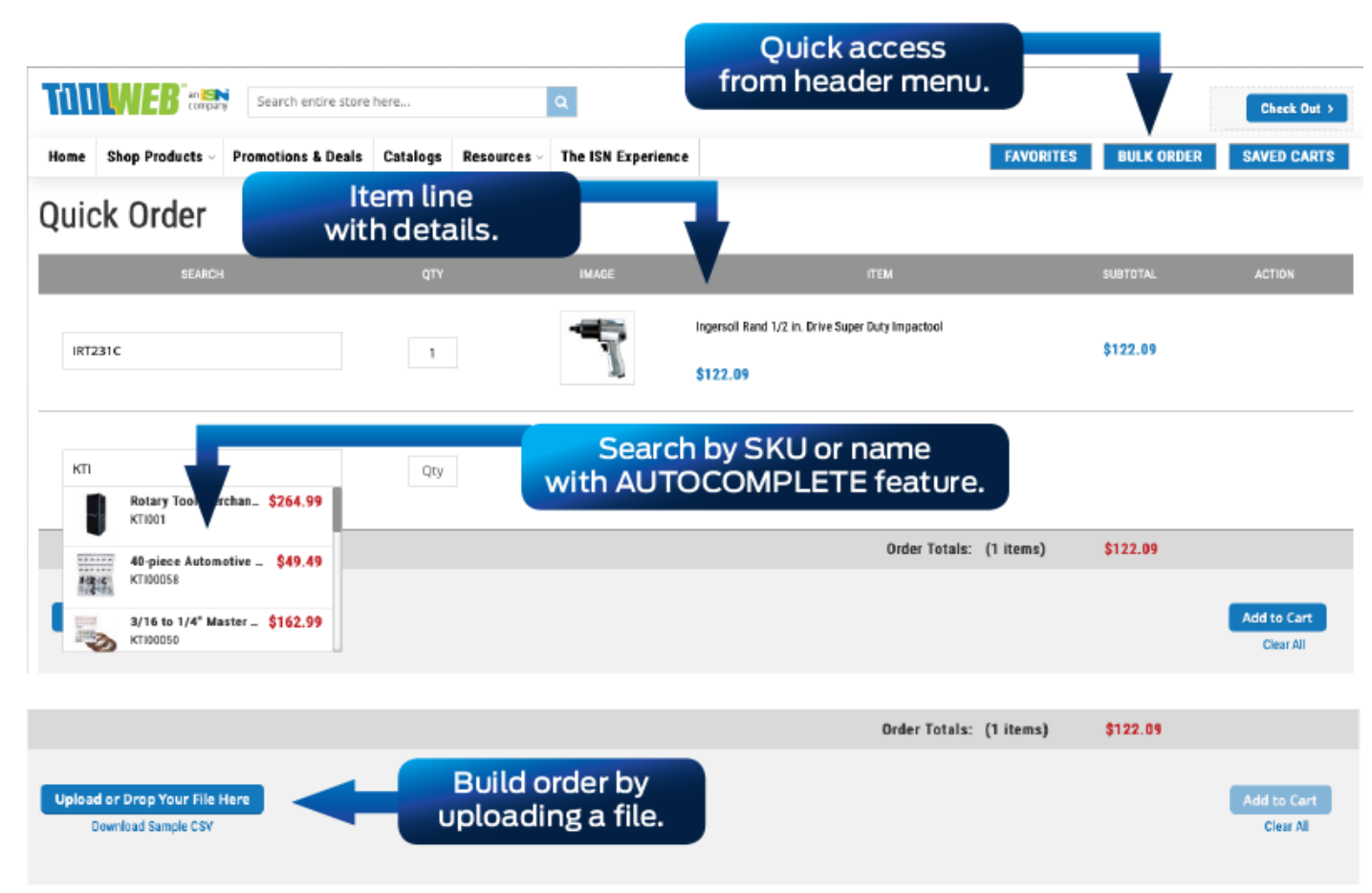

New platform, new canadian server … The new toolweb.ca more faster than ever!

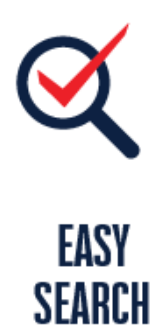

Find and order products while on the go! The new site is easy to use from your smartphone!

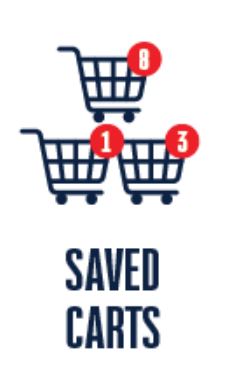

Save your favorite products to your wish list, make notes and place orders for commonly referenced items.

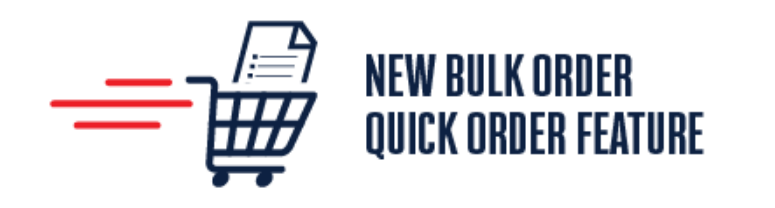

1) Type the SKU or product name into the search field. Autocomplete will suggest products as you type, making it easy to pick the one you want. Then simply enter the quantity needed in the quantity field. Keep doing this for as many products as you need, before clicking the Add to Cart button at the bottom of the page.

2) Don't want to input each product? Create your list in a spreadsheet and import it instead! Download the Sample CSV file through the link under the Upload button, and add the SKUs and quantities you need. The file can then be uploaded using the button, populating your list on the page. Then simply click the Add to Cart button and move into checkout.

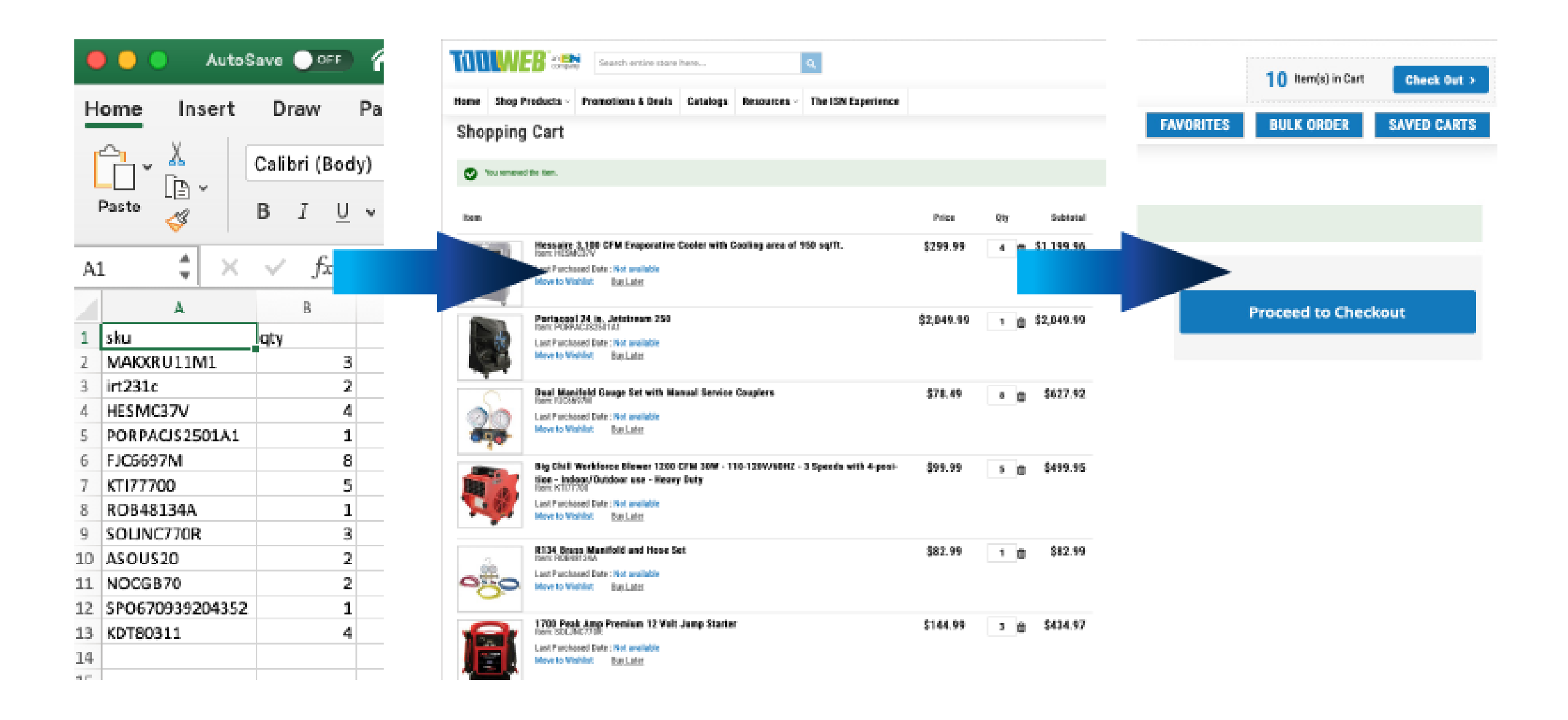